# **Public Support - Support Request #14392**

# **UI for send values on calibration signals using XCP**

2021-05-26 08:11 - hidden

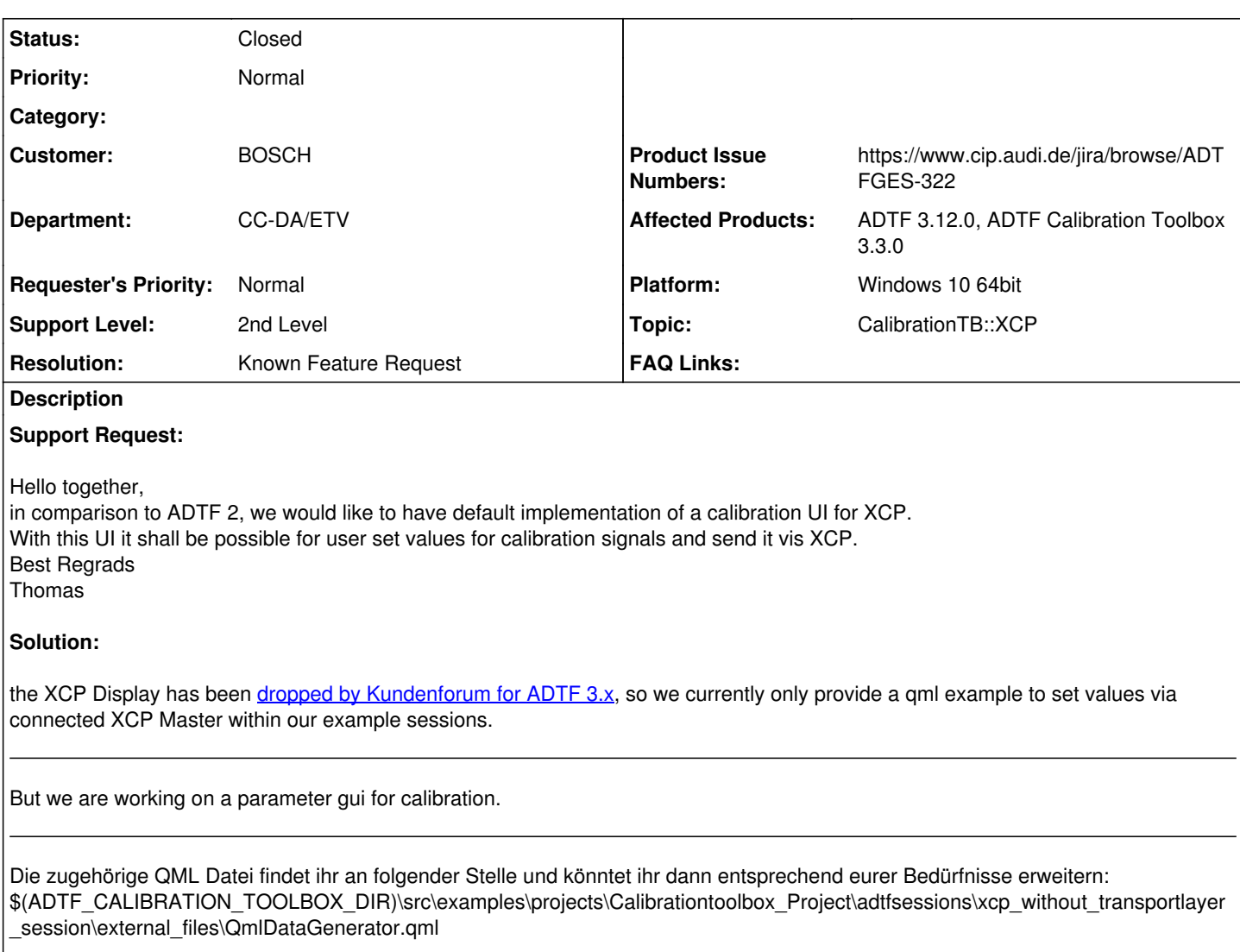

Derzeit sind wir an einer Neuentwicklung einer XCP Parameter GUI tätig. Im Anhang findest du ein PDF mit dem Konzept des Filters.

Ziel des Filters ist es, euch als Kunden die Möglichkeit zu bieten, eine zur Laufzeit veränderbare Mess- und Parametrierkonfiguration bereit zu stellen.

Die GUI soll auf der Hauptseite alle Funktionen zum Verändern und zyklischen Einlesen von Signalwerten besitzen. Über einen zusätzlichen "Configure Signallists" - Dialog kann sich der Benutzer die erforderlichen Signallisten erstellen. Es wird zudem in Erwägung gezogen Drittanbieterkonfigurationen, wie zum Beispiel '.par' - Dateien, einlesen zu können.

## **History**

# **#1 - 2021-05-26 08:18 - hidden**

- *Status changed from New to In Progress*
- *Private changed from No to Yes*
- *Topic set to CalibrationTB::XCP*

### **#2 - 2021-05-26 16:24 - hidden**

## Hi Thomas,

the XCP Display has been [dropped by Kundenforum for ADTF 3.x,](https://support.digitalwerk.net/adtf/v3/keytopics/changes_to_adtf2.html) so we currently only provide a qml example to set values via connected XCP Master within our example sessions.

But we are working on a parameter gui for calibration.

@ Michael: Can you please give Thomas a few words about the concept and collect sum additonal requirements for BOSCH to plan afterwards ?

#### **#3 - 2021-05-27 05:52 - hidden**

Hi Thomas,

wie Flo schon erwähnt hat, könnt ihr aus den aktuellen Examples den [Qt Quick Filter](https://support.digitalwerk.net/adtf/v3/adtf_html/page_javascript_filter.html#section_qtquick_filter) 'DataGenerator' benutzen.

Die zugehörige QML Datei findet ihr an folgender Stelle und könntet ihr dann entsprechend eurer Bedürfnisse erweitern: \$(ADTF\_CALIBRATION\_TOOLBOX\_DIR)\src\examples\projects\Calibrationtoolbox\_Project\adtfsessions\xcp\_without\_transportlayer\_session\externa l\_files\QmlDataGenerator.qml

Derzeit sind wir an einer Neuentwicklung einer XCP Parameter GUI tätig. Im Anhang findest du ein PDF mit dem Konzept des Filters.

Ziel des Filters ist es, euch als Kunden die Möglichkeit zu bieten, eine zur Laufzeit veränderbare Mess- und Parametrierkonfiguration bereit zu stellen. Die GUI soll auf der Hauptseite alle Funktionen zum Verändern und zyklischen Einlesen von Signalwerten besitzen. Über einen zusätzlichen "Configure Signallists" - Dialog kann sich der Benutzer die erforderlichen Signallisten erstellen. Es wird zudem in Erwägung gezogen Drittanbieterkonfigurationen, wie zum Beispiel '.par' - Dateien, einlesen zu können.

Du kannst das Konzept gerne in euren Toolingrunden vorzeigen und die Wünsche der Anwender mit aufzeichnen. Ich bin über jeden Input froh.

Schöne Grüße, Michael

#### **#4 - 2021-05-27 05:52 - hidden**

*- File xcp\_gui\_concept.pdf added*

### **#5 - 2021-06-07 11:14 - hidden**

Hallo Thomas,

hast du noch weitere Informationen für Michael? Ansonsten würden wir das Ticket schließen. Danke.

Grüße Margarete

#### **#6 - 2021-06-07 12:17 - hidden**

Hallo Margarete, das passt soweit. Gruß Thomas

#### **#7 - 2021-06-08 11:04 - hidden**

*- Description updated*

- *Status changed from In Progress to To Be Closed*
- *Resolution set to Product Issue Opened*

#### **#9 - 2021-06-08 11:16 - hidden**

*- Project changed from 5 to Public Support*

*- Subject changed from Feature Request : UI for send values on calibration signals in XCP in calibration toolbox to UI for send values on calibration signals using XCP*

- *Description updated*
- *Private changed from Yes to No*
- *Resolution changed from Product Issue Opened to Known Feature Request*
- *Product Issue Numbers set to https://www.cip.audi.de/jira/browse/ADTFGES-322*

### **#10 - 2022-01-17 08:17 - hidden**

*- Status changed from To Be Closed to Closed*

#### **Files**